### **Social search : à la recherche d'un outil réellement performant ?**

Retour au sommaire de la lettre

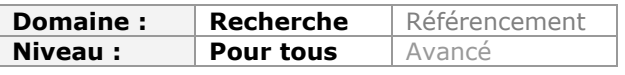

*Il y a deux ans de cela, nous vous présentions dans ces colonnes les outils Delver et Lijit, qui étaient déjà des ébauches d'outils de recherche sociale. Qu'en est-il aujourd'hui ? En analysant de nouveaux sites comme Trunk.ly, Worio, Social Search, Friendfeed ou Google Social Circle, on s'aperçoit qu'il semble manquer, encore aujourd'hui, un outil de "social search" réellement fiable et efficace pour partager nos recherches alors que chacun d'entre eux amène, finalement, son eau à un moulin qui aura encore besoin de temps pour se professionnaliser...*

Nous avions évoqué dès 2008, dans ces colonnes, les premiers moteurs de recherche réellement sociaux, comme Delver [\(http://www.delver.com/\)](http://www.delver.com/) et Lijit [\(http://www.lijit.com/](http://www.lijit.com/)). Sociaux, c'est-à-dire capables de nous aider à trouver de l'information en recherchant dans les contenus proposés par nos "amis", notre réseau ou notre communauté. Lijit existe toujours et Delver est actuellement en cours de refonte. Depuis longtemps...

L'explosion du web social et notamment de l'utilisation du réseau Twitter (cf. notre article du mois dernier) a depuis entraîné la création de nouveaux services qu'il serait dommage de négliger. Ils offrent en effet la promesse d'accéder à une information dont la qualité et la pertinence peuvent être supérieure à celle d'un moteur classique et ceci pour une raison simple : si vous intégrez dans votre réseau Twitter des personnes ayant les mêmes centres d'intérêt que vous, il y a de fortes chances pour que les découvertes qu'ils partagent au quotidien "concentrent" les informations utiles, c'est d'ailleurs pour cela que vous les "followez" !

Ce "cercle de confiance" que vous créez et entretenez est donc aussi, potentiellement, un lieu qui garantit une qualité supérieure de l'information qui y est partagée.

## *Cherchez en plein-texte dans vos liens partagés avec Trunk.ly*

Le premier service (gratuit) auquel nous nous intéresserons se nomme Trunk.ly (<http://www.trunk.ly/>). Il ne répond pas exactement à la définition donnée ci-dessus mais en est suffisamment proche pour mériter d'être présenté.

Une fois votre compte créé et le lien avec l'API Twitter activé, ce service va en effet vous permettre de chercher les liens que vous avez-vous-même partagé dans Twitter. Quelle différence avec Topsy (cf. article du mois dernier) ? Une, et importante : alors que Topsy permettait de rechercher dans le texte de vos tweets, Trunk.ly va aller indexer le contenu présent derrière les liens que vous avez partagé et vous permettre de rechercher en texte intégral dans ce corpus.

|                       | <b>Links</b>                                                                                          | <b>Timeline</b>                                                                                                    | Tags | <b>Following</b> | <b>Followers</b> |  | Search links from crid |  |
|-----------------------|----------------------------------------------------------------------------------------------------|----------------------------------------------------------------------------------------------------|------|------------------|------------------|--|------------------------|--|
|                       | All » Links matches search  "intelligence économique"  <br><b>M</b> -Tweet<br>f Share<br>$\mathbf{o}$ |                                                                                                    |      |                  |                  |  |                        |  |
| Oct28<br>2009         | O                                                                                                    | Error!<br>serda.com $\bullet$ #<br>Donne une formation Intelligence économique et stratégie de veille chez Serda<br>http://ow.ly/x0Q2 (3 jours)<br>Edit · Delete · Share on: Facebook Twitter                                                                                                   |      |                  |                  |  |                        |  |
| <b>Jan 24</b><br>2011 |                                                                                                    | ow.ly<br>ow.lv $\bullet$ $\#$<br>RT @terryzim: Les états en querre économique avec Ali Laïdi, lauréat du 1er prix de<br>l'intelligence économique http://ow.ly/3IIfu<br>Edit . Delete . Share on: Eacebook Twitter                                                                              |      |                  |                  |  |                        |  |
| <b>Jan 07</b><br>2010 | ⊙                                                                                                    | Les dispositifs d'intelligence économique autres que celui de l'Etat  <br>www.demainlaveille.fr • #<br>Les dispositifs d'intelligence économique autres que celui de l'Etat: Une note du<br>SCIETags: ib intelligence écon http://twurl.nl/0gzzx5<br>Edit . Delete . Share on: Eacebook Twitter |      |                  |                  |  |                        |  |

*Résultats de recherche sur la requête "intelligence économique"*

Parmi les fonctionnalités intéressantes de ce service, la possibilité de naviguer dans ses tweets *via* un nuage de tags faisant émerger les mots-clés (hashtags) que vous utilisez le plus fréquemment.

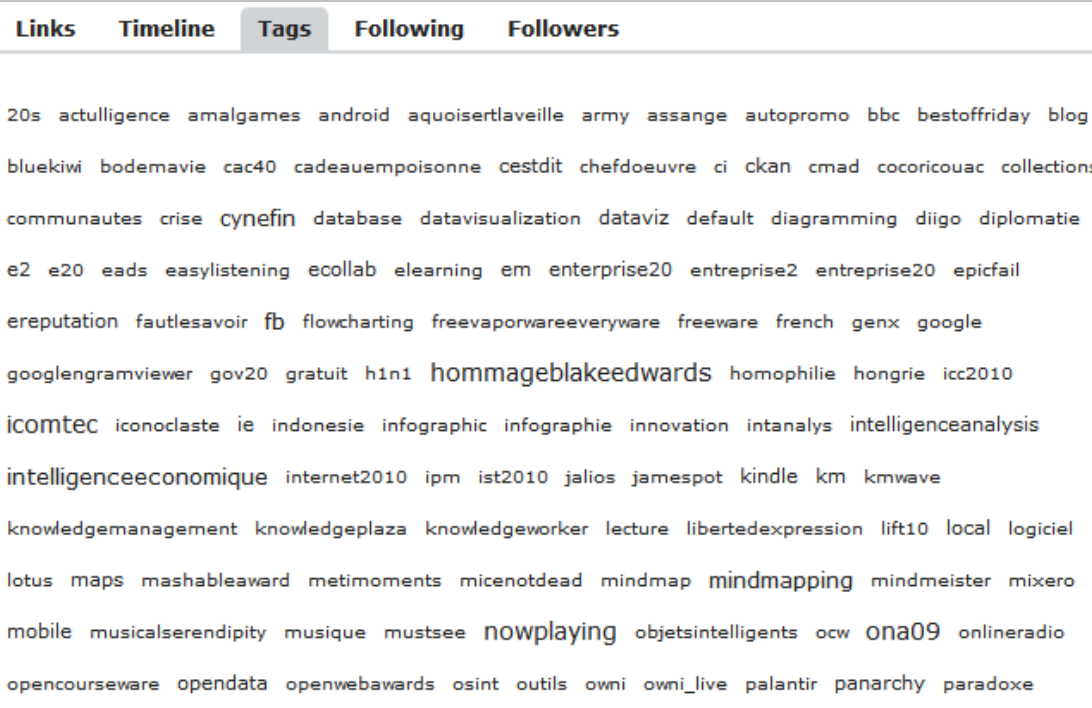

Attention, il peut s'agir de vos propres hashtags ou de ceux utilisés par les auteurs des tweets que vous avez retwitté !

Trunk.ly se veut aussi un réseau social et vous propose donc de "follower" d'autres utilisateurs. Ceci vous permet de vous constituer une nouvelle sélection d'utilisateurs intéressants et c'est ici que la possibilité d'une recherche plein-texte dans leurs liens serait utile et... n'existe pas. Il est en revanche possible de vous rendre sur leurs comptes et d'effectuer une recherche par mots-clés dans leur contenu. Toutefois cela restreint trop le champ de recherche et est donc d'une utilité limitée.

Pour ne pas rester sur une note négative, signalons tout de même que Trunk.ly peut indexer vos comptes Facebook et Delicious ainsi que **n'importe quel flux RSS**. Cette dernière possibilité permet d'imaginer des usages intéressants...

## *Worio pour rechercher dans les tweets des followers*

**Worio** ([http://www.worio.com/\)](http://www.worio.com/) est un service gratuit qui permet de rechercher dans les tweets de ses followers. Une fois votre compte créé, vous accédez à une interface qui vous permet de lancer vos requêtes. Attention, tout n'est pas évident dans les résultats proposés. La fenêtre de résultats est en effet divisée en trois :

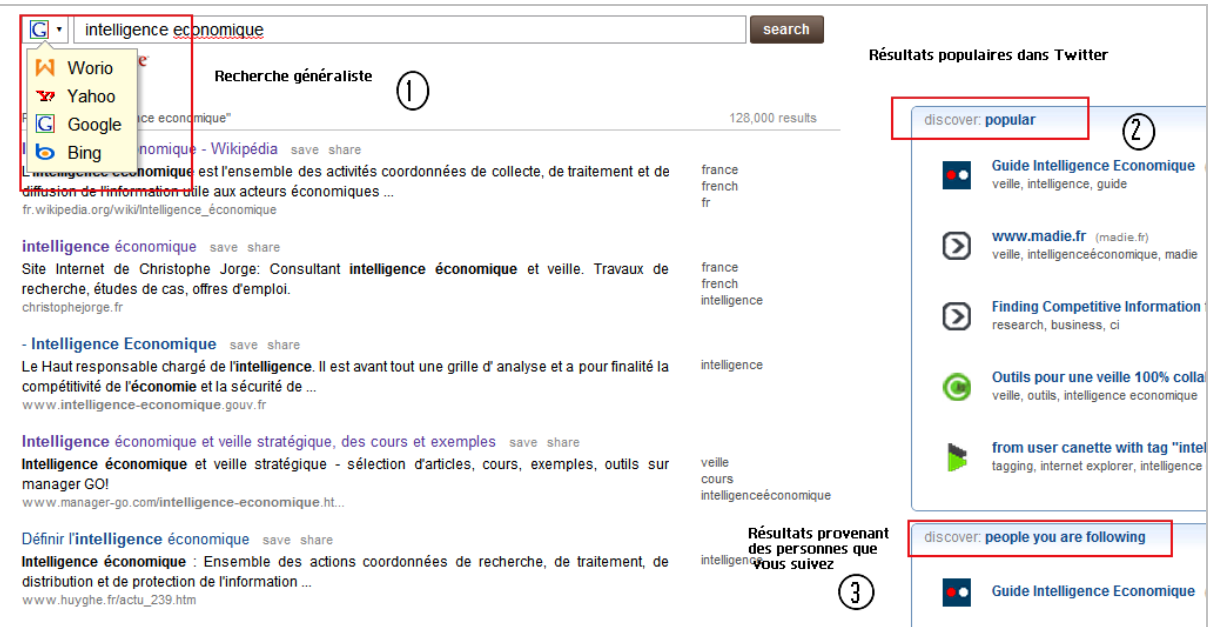

Si les résultats proposés dans les deux fenêtres de droite sont clairs, on ne comprend pas trop pourquoi proposer de rechercher dans Google, Bing et Yahoo et encore moins quel index est utilisé si l'on choisi "Worio".

Par ailleurs, le nombre de résultats proposés dans la partie 3 est loin d'être exhaustif. L'outil serait donc décevant s'il ne proposait une fonctionnalité intéressante si vous installez l'extension qui fonctionne dans Firefox, Chrome et Internet Explorer. Lorsque vous lancez une recherche dans Google, Worio va alors charger sur le côté droit de la page de résultats une fenêtre de résultats provenant de personnes que vous followez sur Twitter. Curieusement, ils sont plus nombreux que ceux proposés dans l'interface principale et, encore plus curieusement, nombre de ces résultats sont en anglais. Comme si l'outil avait traduit automatiquement les termes de votre requête.

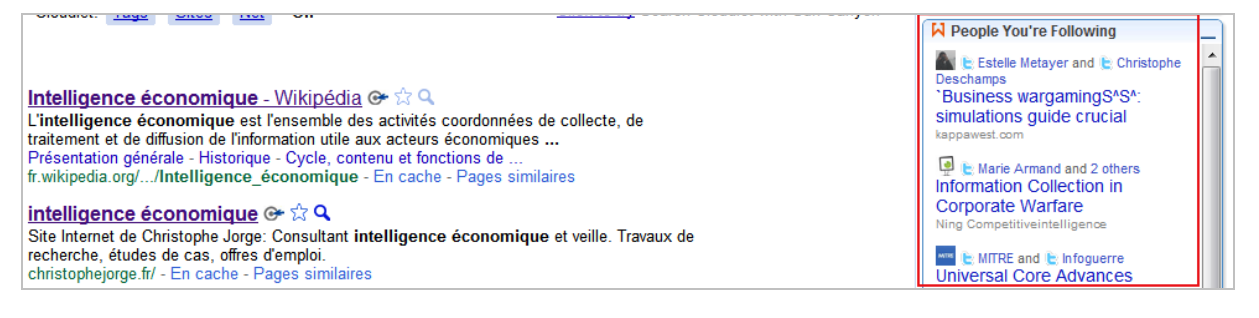

Un outil intéressant donc, mais qui manque beaucoup trop de transparence dans son traitement des requêtes.

## *Social search, trop récent pour être évalué*

Troisième moteur étudié ici, **Social-Search** [\(http://www.social-search.com/\)](http://www.social-search.com/) est prometteur mais il mérite également qu'on lui laisse un peu de temps pour s'améliorer. Il n'est en effet en ligne que depuis un mois et il est la concrétisation du travail de recherche d'un thésard du Karlsruhe Institute of Technology, Bastian Karweg, également créateur du service de bookmarking social Folkd [\(http://www.folkd.com/](http://www.folkd.com/)).

Ce service va créer votre compte automatiquement dès que vous vous identifiez *via* Facebook ou Twitter (il est possible d'ajouter ultérieurement celui que vous n'avez pas utilisé afin qu'il soit également indexé). Notez que la création du compte débute à partir du moment où vous lancez votre première requête.

L'indexation du contenu de votre compte Twitter débute alors et il faut donc attendre avant que l'intégralité des résultats soit disponible.

L'interface de recherche est classique, mais ne permet pas encore l'utilisation de l'opérateur OR. Le NOT fonctionne en revanche sous la forme d'un "-".

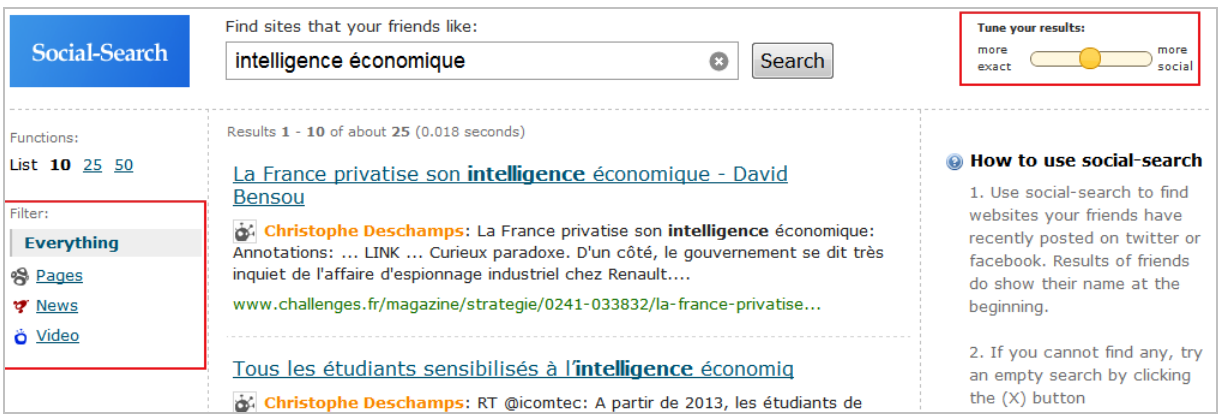

En haut à droite se trouve un curseur ("*Tune your results*") qui permet de classer les résultats plutôt en fonction de leur exactitude ou de leur côté "social". Malheureusement la fonctionnalité n'est pas documentée et il est difficile de savoir ce qui se passe concrètement selon que l'on fait un choix ou l'autre.

Une fonction filtre est disponible à gauche des résultats. Elle est sensée permettre de faire apparaître les résultats qui :

- proviennent de pages web classiques ;
- ou de sites d'actualités ;
- ou qui incluent des vidéos.

Toutefois là encore les résultats ne sont pas concluants...

Parmi les fonctionnalités intéressantes proposées par Social-search il faut signaler la possibilité de moduler le niveau de confiance que l'on accorde aux utilisateurs de Twitter et/ou Facebook que l'on suit ("Manage your trust" en haut de la page"). Les résultats seront alors pondérés en fonction de ces choix.

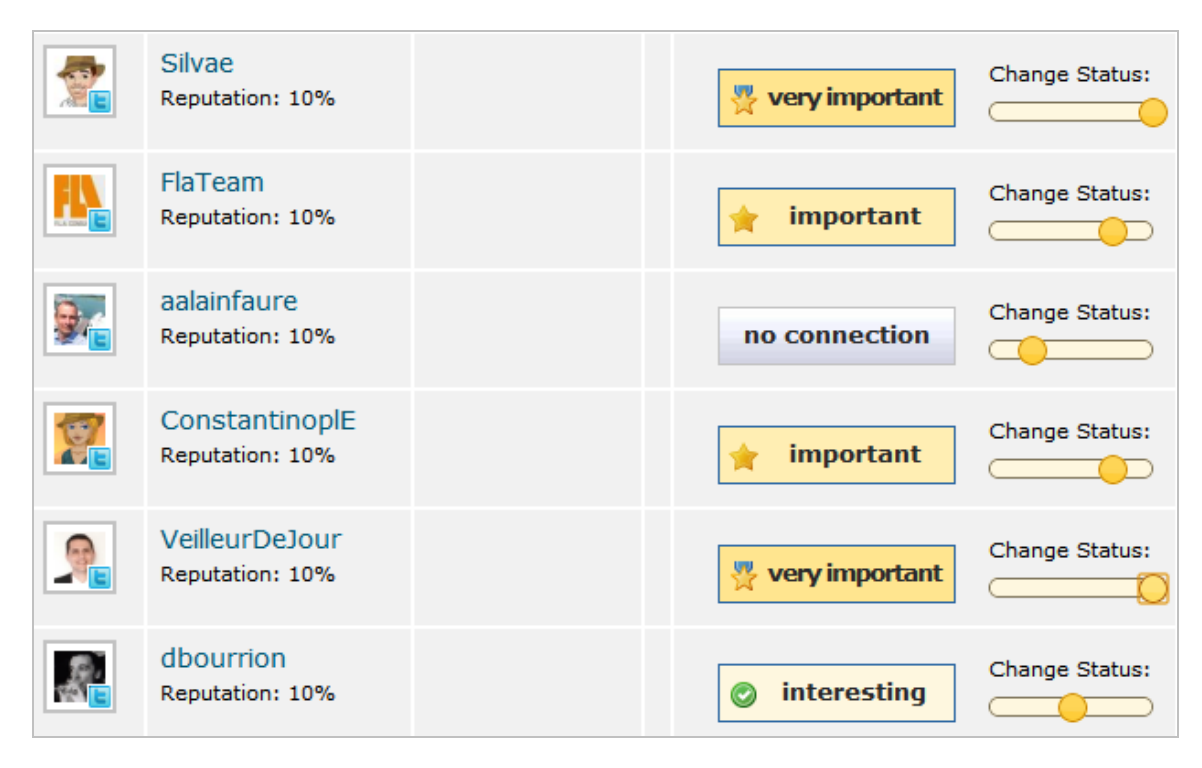

# *Friendfeed, HS...*

Nous avions prévu d'aborder ce service ([http://www.friendfeed.com/\)](http://www.friendfeed.com/) de manière détaillée dans cet article car les fonctionnalités qu'il propose sont plus puissantes que celles des trois services précédents. Toutefois, après plusieurs tentatives, il nous a fallu nous rendre à l'évidence : le moteur de recherche ne fonctionne plus ou qu'occasionnellement. Nous en reparlerons dans un prochain article s'il redevient disponible de façon non aléatoire dans les prochaines semaines...

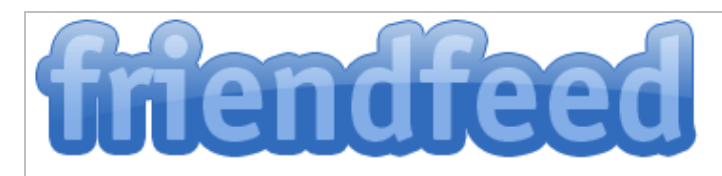

# **Service Unavailable**

We encountered an error on your last request. Our service is new, and we are just working out the kinks. We apologize for the inconvenience.

# *Google social circle, la meilleure solution ?*

On l'a vu, les solutions existent mais, soit ne répondent pas exactement à nos attentes (Trunk.ly), soit souffrent de faiblesses liées à leur jeunesse (Worio, Social-Search), soit fonctionnent mal (Friendfeed). Il existe toutefois une solution performante et c'est une fois de plus Google qui la propose. Il s'agit de Google social circle.

Pour activer ce service vous devez activer votre page profil sur Google (<http://www.google.com/profiles/>). Dans la page permettant d'éditer ce profil il vous est possible d'ajouter les comptes de réseaux sociaux auxquels vous êtes abonné. Par ailleurs si vous possédiez déjà un compte chez Google il vous sera proposé automatiquement certains services que vous utilisez déjà (Google Reader, Blogger, Picasa).

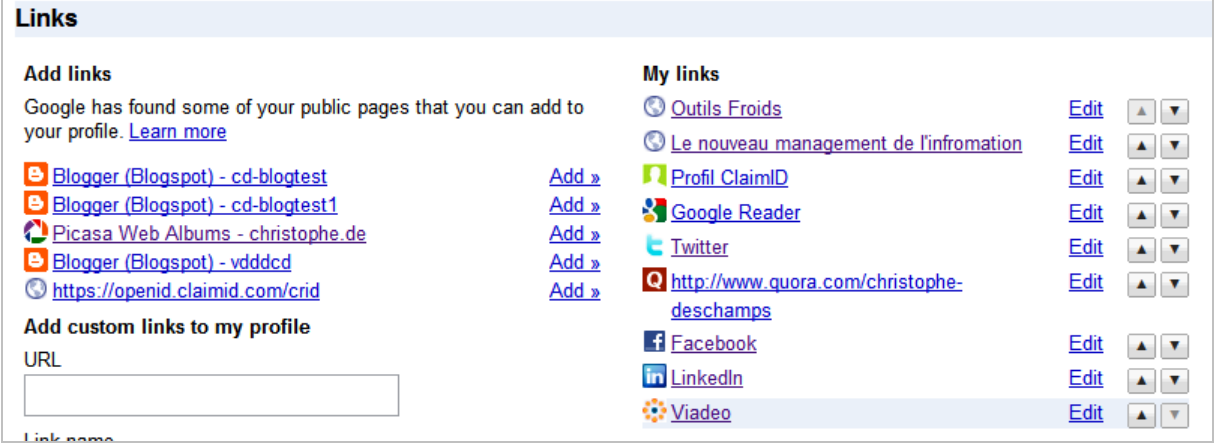

Google va donc indexer les contenus diffusés par vos relations sur ces réseaux et vous permettre de les retrouver lors de vos recherches dans le moteur. Nos tests montrent que Twitter et les services Google sont bien pris en compte. Pour les autres c'est moins évident...

Attention, les résultats "sociaux" n'apparaissent que dans la version "*Google.com in english*", toujours accessible en bas à droite de l'interface de recherche de Google.fr.

Une fois votre requête lancée deux possibilités pour accéder à ces fameux résultats :

1. Ils apparaissent au milieu des autres résultats comme on le voit dans cette copie d'écran :

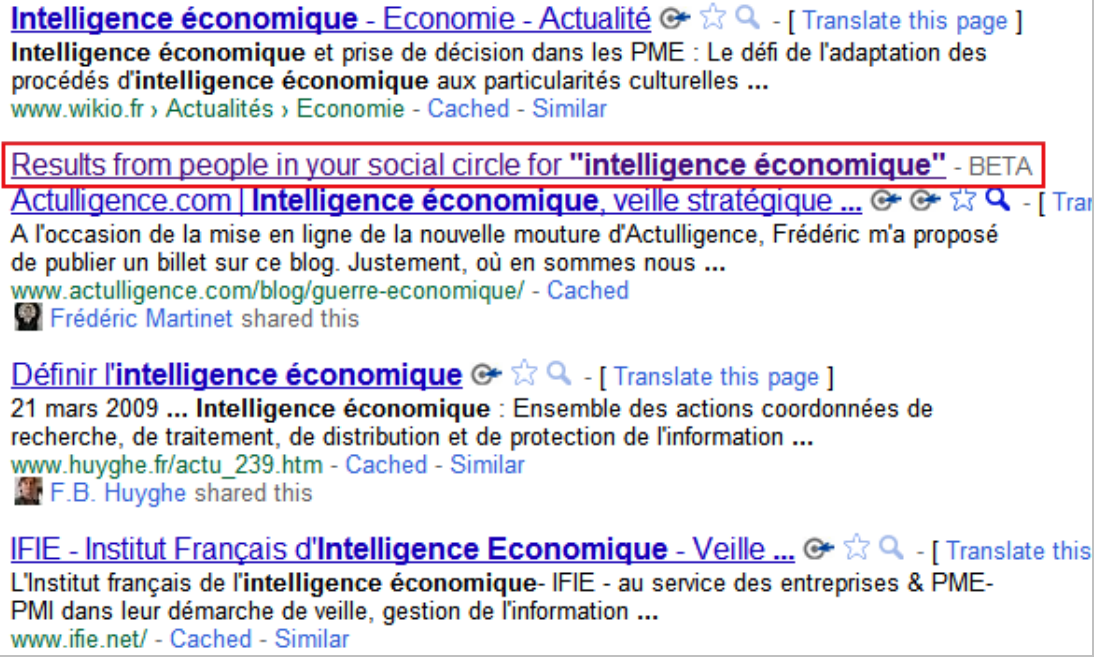

En cliquant sur l'intitulé "*Results from people...*" vous accédez à la page de résultats créée uniquement avec les contenus partagés par les membres de votre réseau.

2. Ils sont accessibles en cliquant sur le lien intitulé "*social*" dans la barre de filtrage à gauche des résultats :

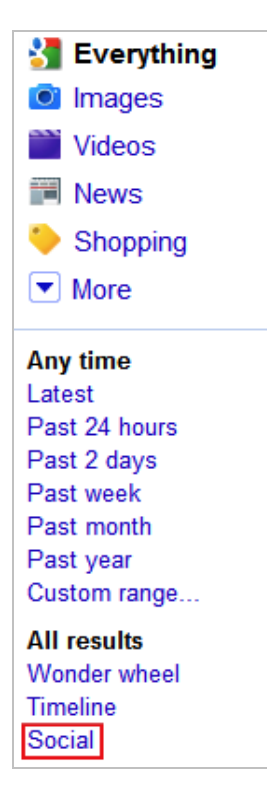

Tous les résultats obtenus sont alors traçables :

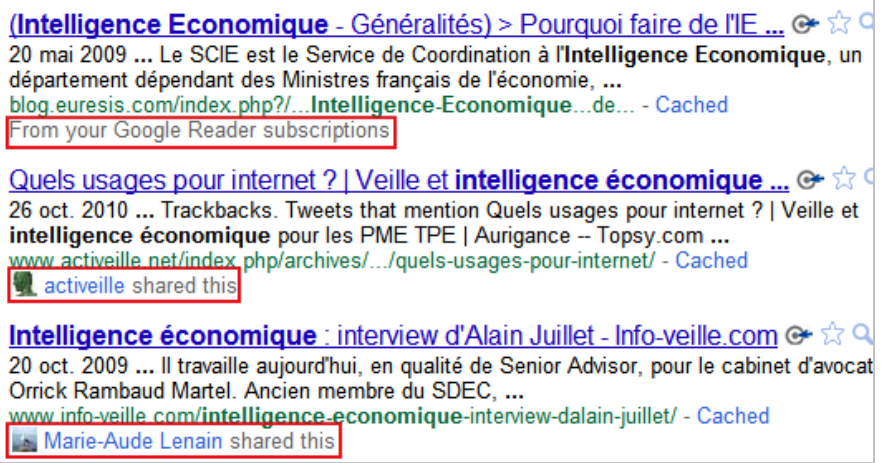

On le voit, la recherche sociale se cherche. Le potentiel semble évident, mais la concrétisation l'est moins et malgré des pistes intéressantes on sent bien que, 2 ans après Lijit ou Delver, la progression de ces outils est finalement très faible. Cela ne doit pas nous empêcher de tirer parti de l'existant. Nous avons en effet pu apprécier à de très nombreuses reprises l'apport d'un "Google social circle" dans la découverte ou redécouverte de résultats de qualité.

#### *Christophe Deschamps*

*Consultant et formateur en gestion de l'information. Responsable du blog Outils Froids [\(http://www.outilsfroids.net/\)](http://www.outilsfroids.net/)*

**Réagissez à cet article sur le blog des abonnés d'Abondance : [http://blog-abonnes.abondance.com/2011/02/social-search-la-recherche-dun](http://blog-abonnes.abondance.com/2011/02/social-search-la-recherche-dunoutil.html)outil.html**